# iPadパスコード設定の手順

本手順は、持ち帰り等の際に他者がiPadを操作できないようにパスコード設定をする手順です。 iPadOS15.5での手順となります。ご使用の端末のバージョンによって、 文言等が異なる場合がありますので、読み替えて対応を実施してください。

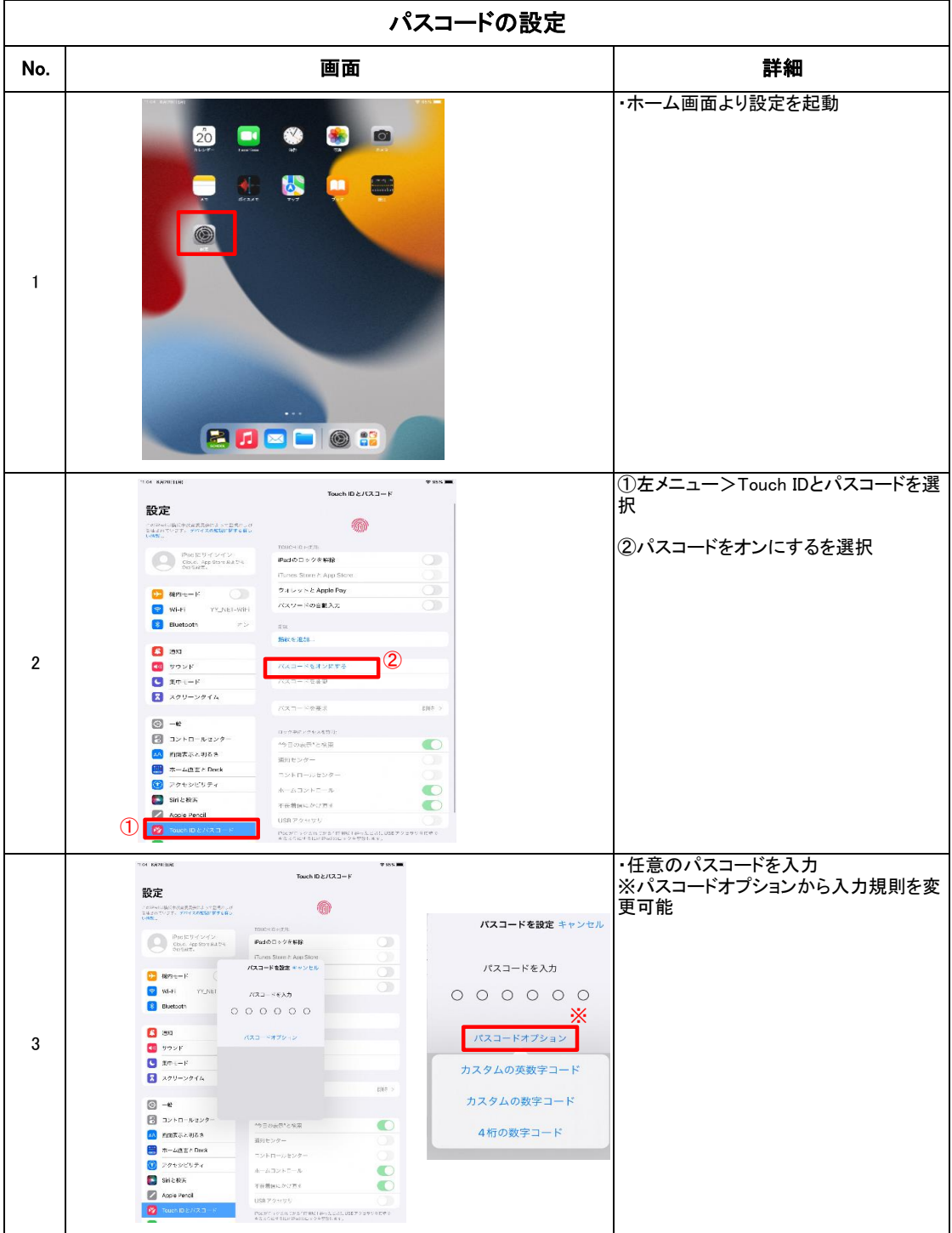

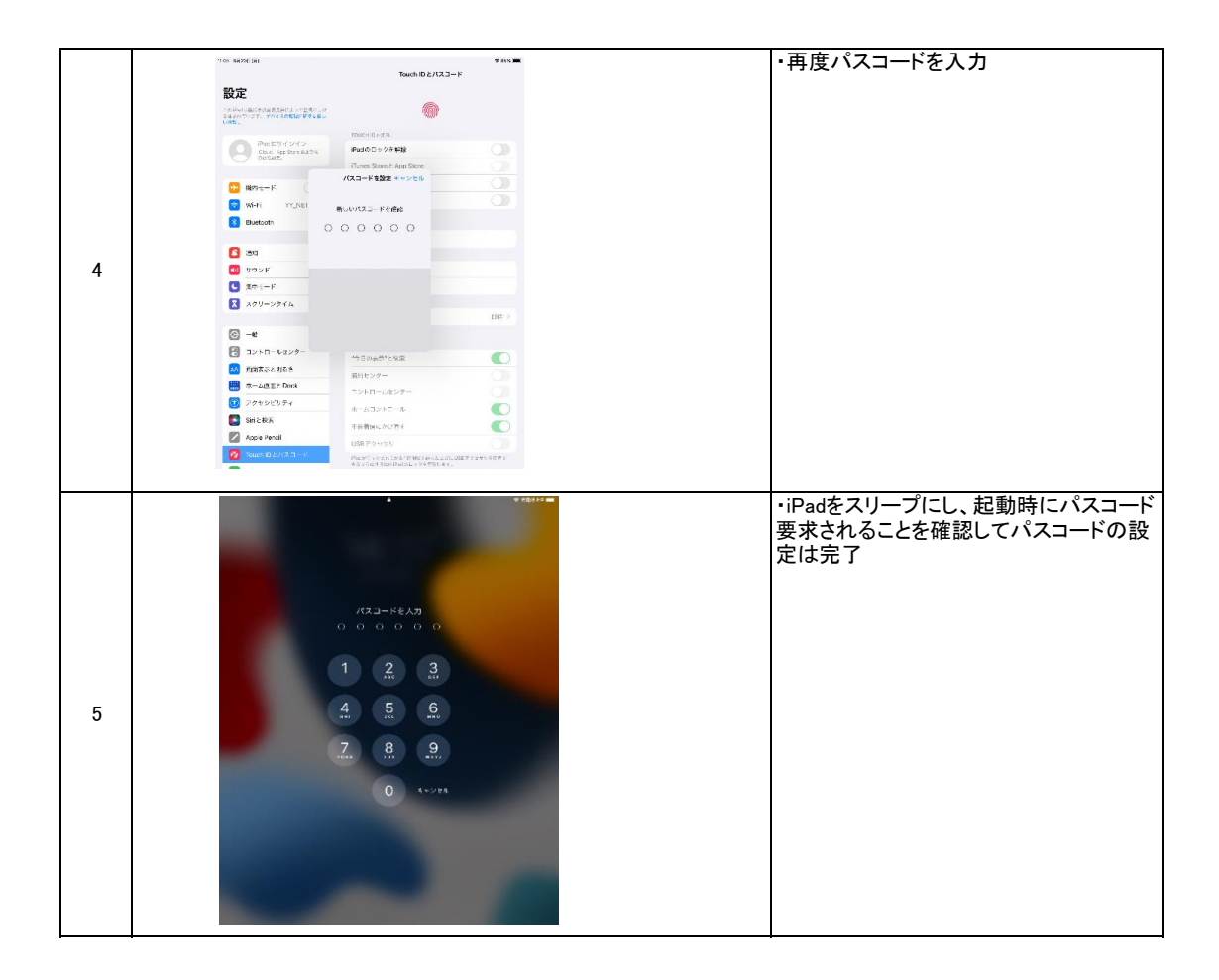

## Touch IDの設定

### 以下の手順でTouch IDの設定が可能です。

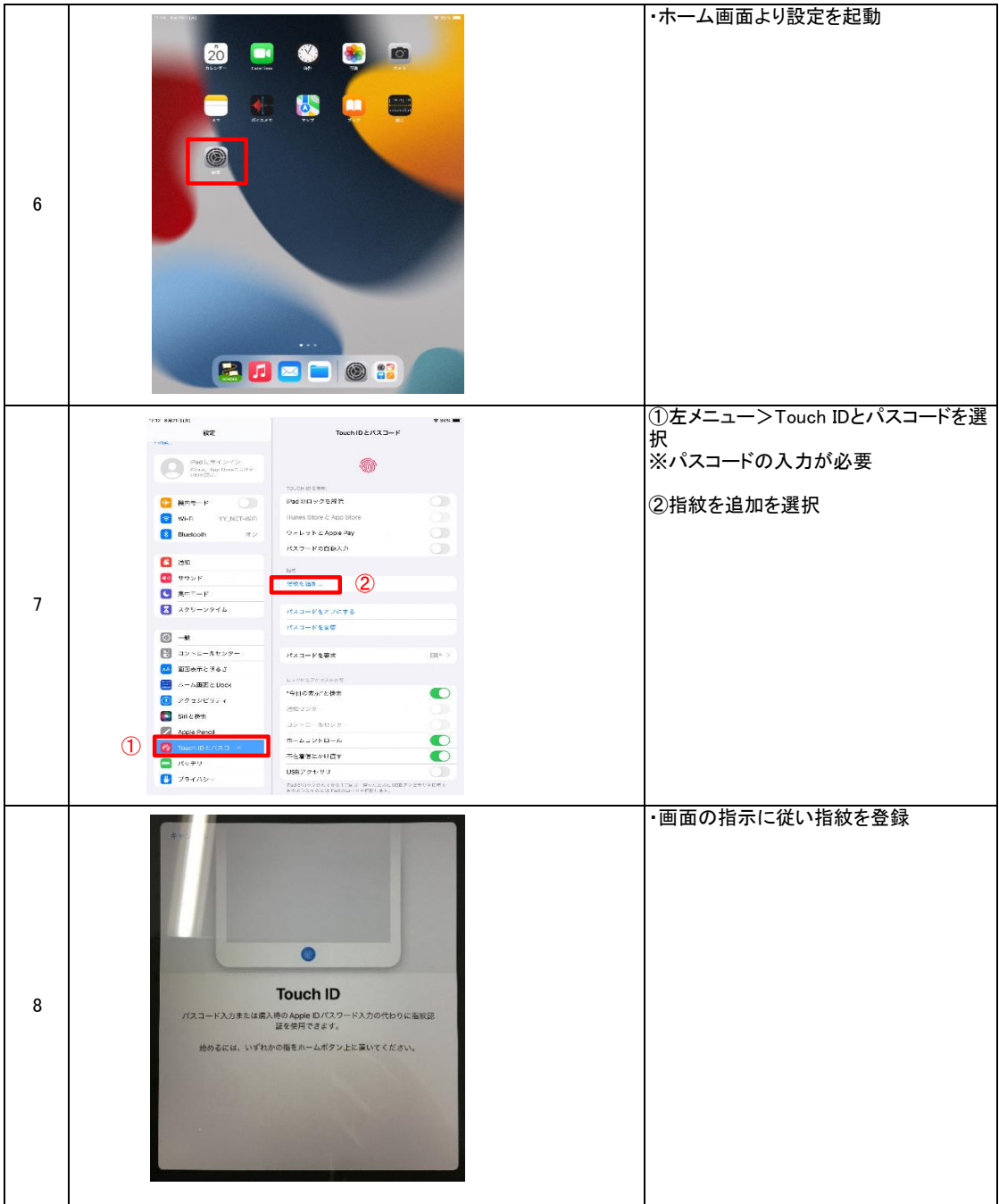

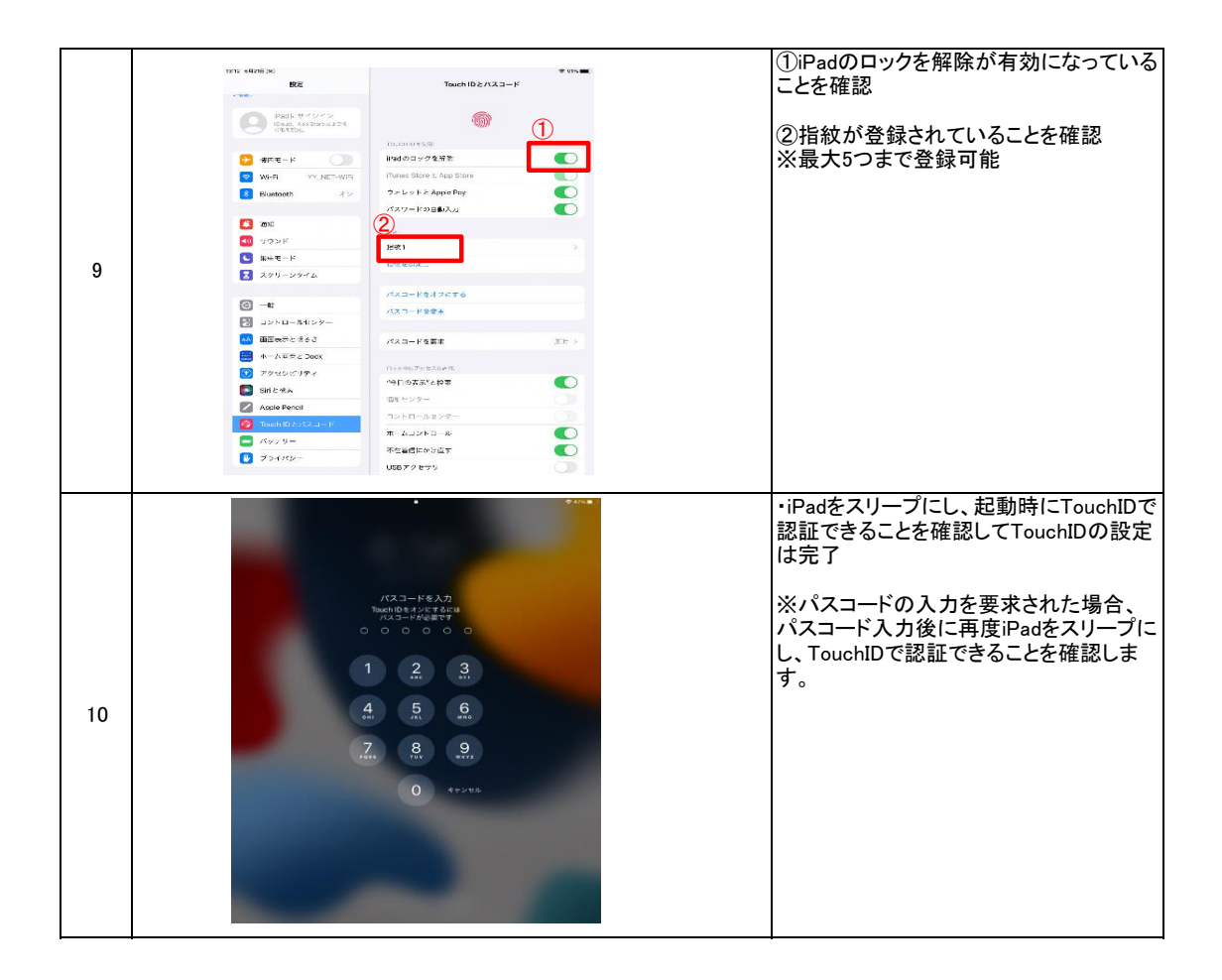

## 登録した指紋の削除

#### 以下から登録した指紋の削除が可能です。 ※iPadの使用者が変わる場合はiPadの初期化が必要です。

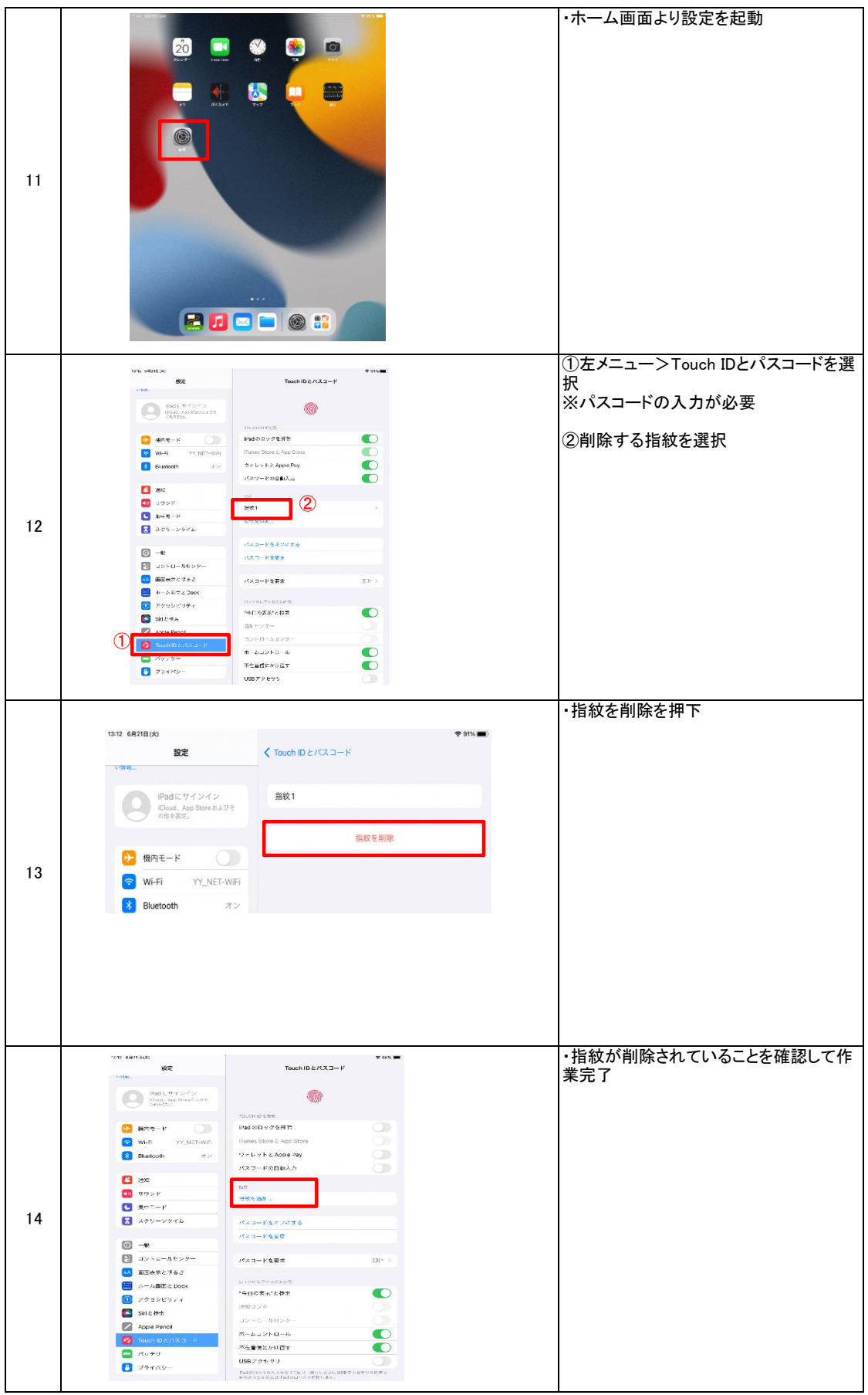